# Переводы админки

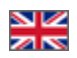

- $\bullet$ [Добавить перевод](#page-0-0)
- [Редактировать перевод](#page-3-0)
- [Удалить перевод](#page-4-0)
- [Поиск перевода](#page-5-0)

#### Конфигурация Языки Переводы админки

Переводы админки Коробки ОТ на другие языки. На данный момент (июнь 2022г) доступны: русский, английский и китайский

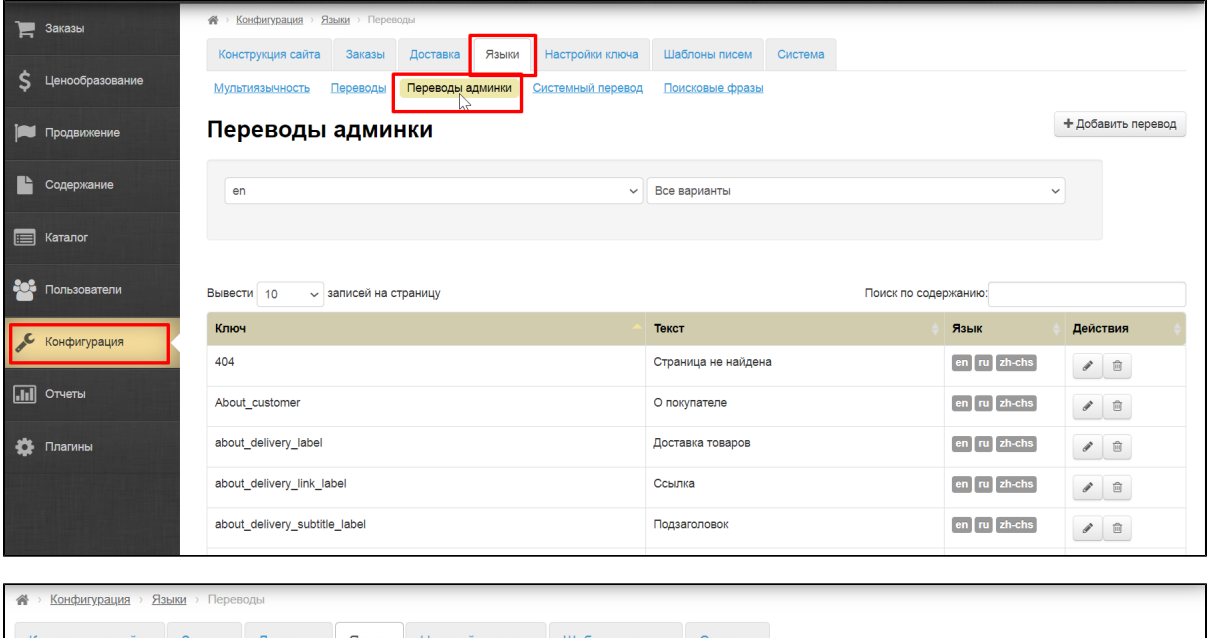

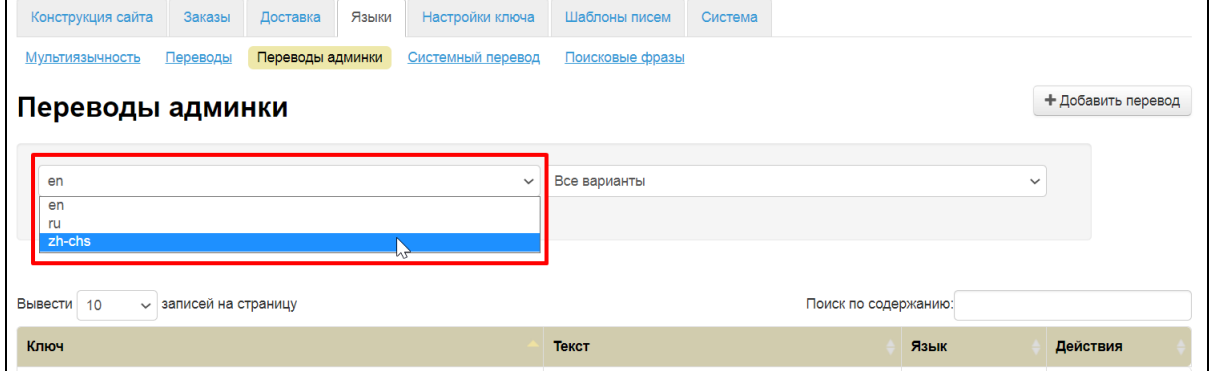

#### <span id="page-0-0"></span>Добавить перевод

Чтобы добавить перевод, необходимо знать «Ключ».

Ключ — это фраза, написанная на латинице, которая используется, чтобы указать конкретное поле или заголовок или что-то еще. С помощью ключа админка «понимает» какую именно фразу вы имеете ввиду. Фраза идентификатор.

Нажимаем кнопку «Добавить перевод»

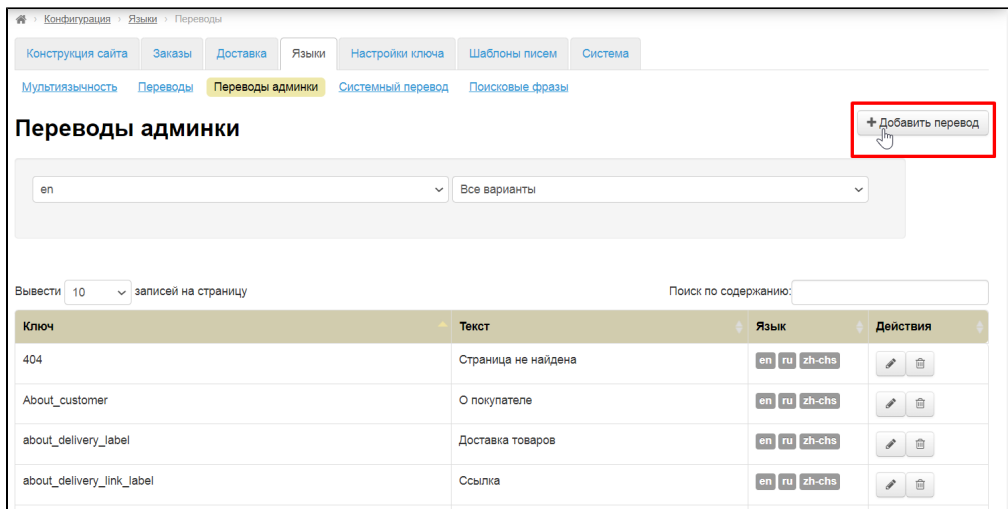

Пишем ключ

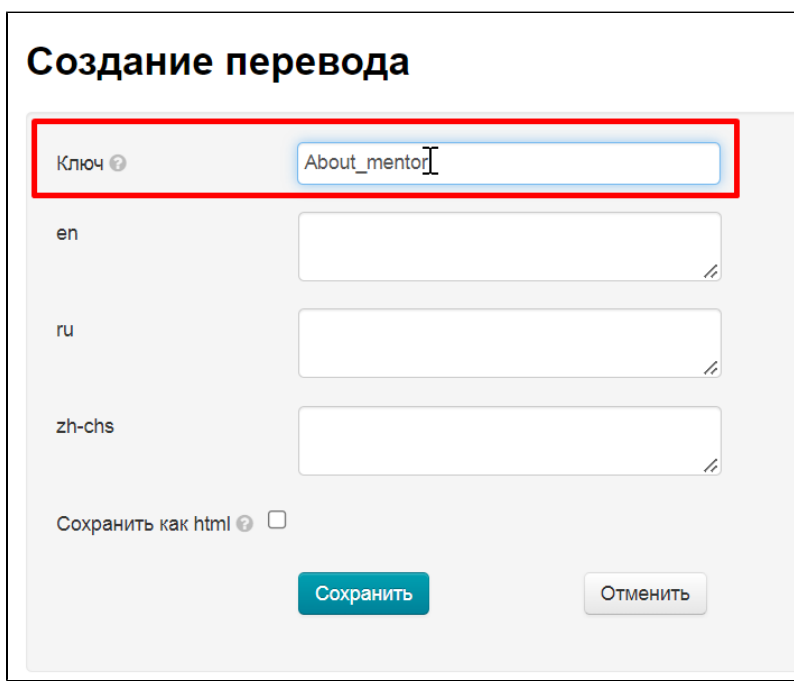

Затем указываем переводы

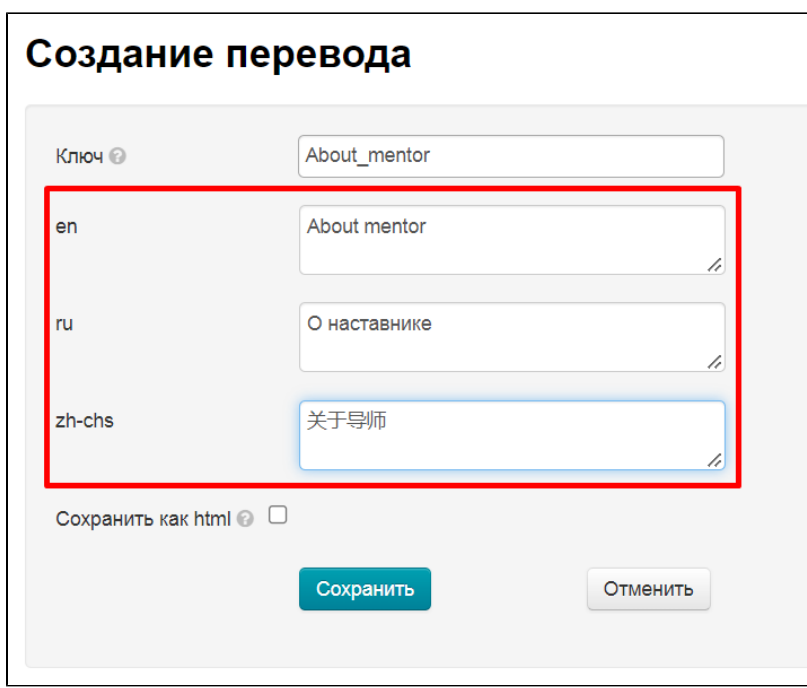

Если перевод содержит теги html (например </br>, <b></b> и тп) ставим галочку «Сохранить как html»

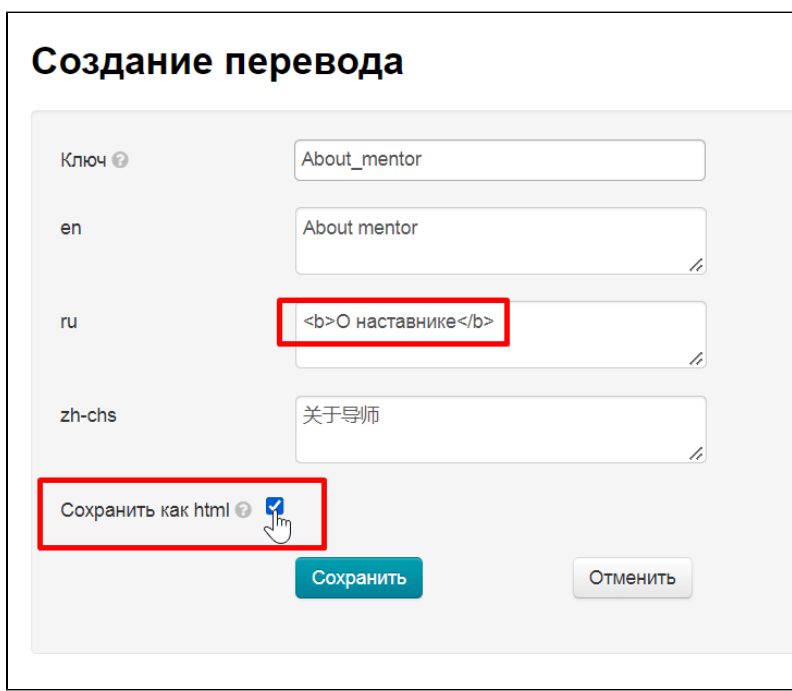

Сохраняем перевод

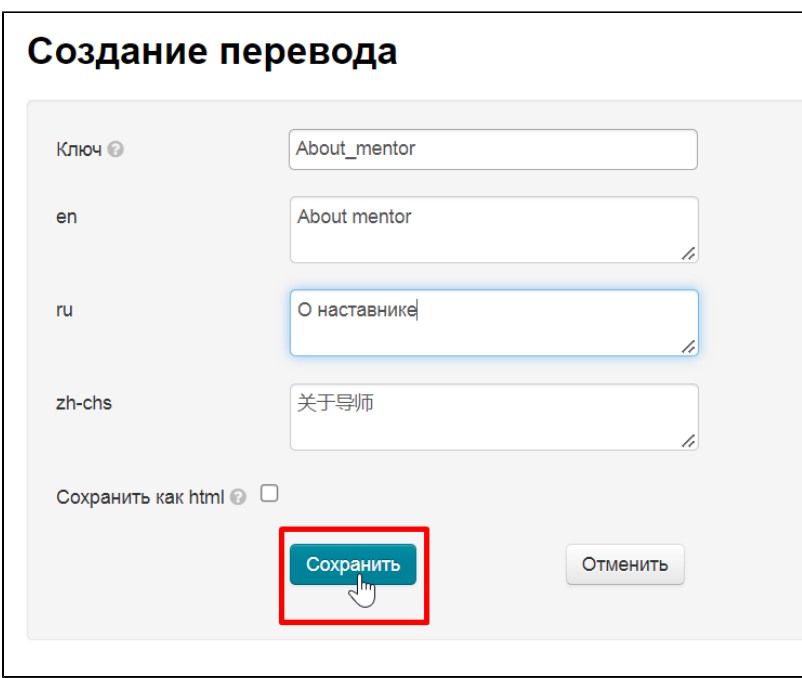

## <span id="page-3-0"></span>Редактировать перевод

В колонке «Действия» нажимаем кнопку «Редактировать»

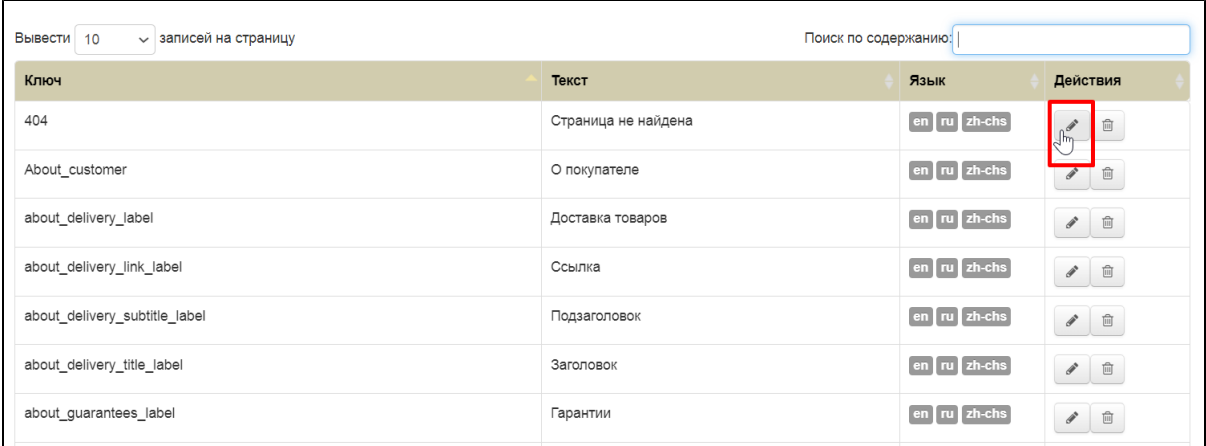

Вносим необходимые изменения

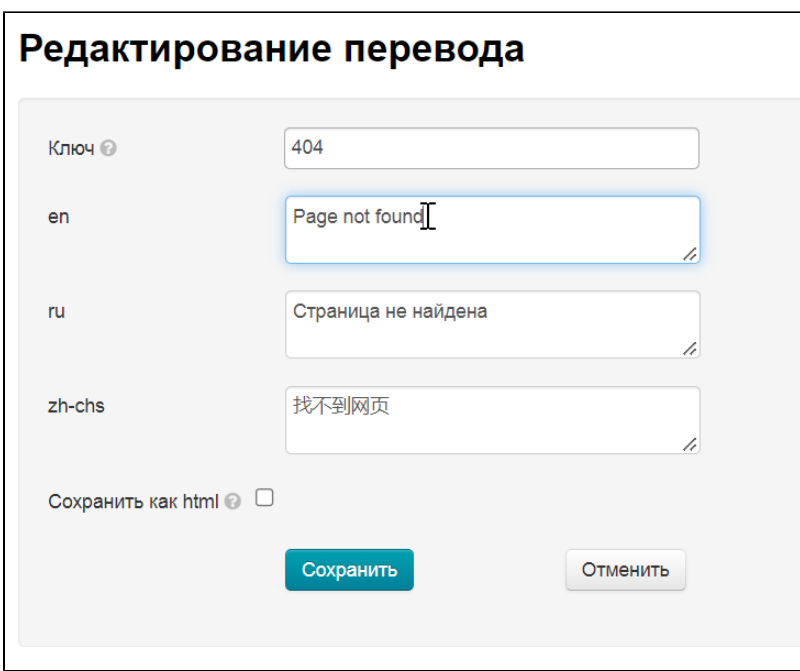

Нажимаем кнопку «Сохранить»

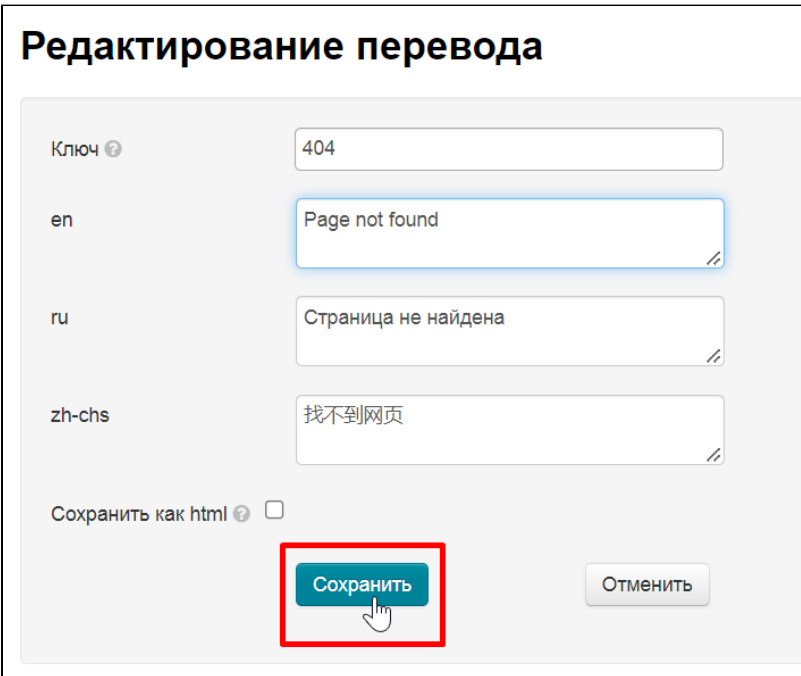

## <span id="page-4-0"></span>Удалить перевод

В колонке «Действия» нажимаем кнопку «Удалить»

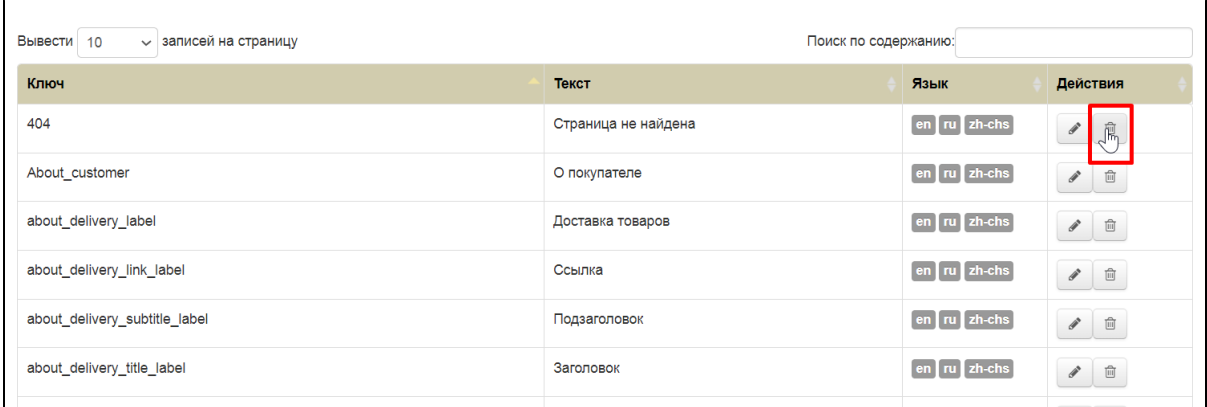

Переводы, которые используются в админке удалить нельзя. Если перевод нигде не используется, его можно удалить без подтверждения действия

## <span id="page-5-0"></span>Поиск перевода

В строку «Поиск по содержанию» пишем любой кусок фразы или ключа. Все данные, содержащие поисковую фразу будут выведены в таблице

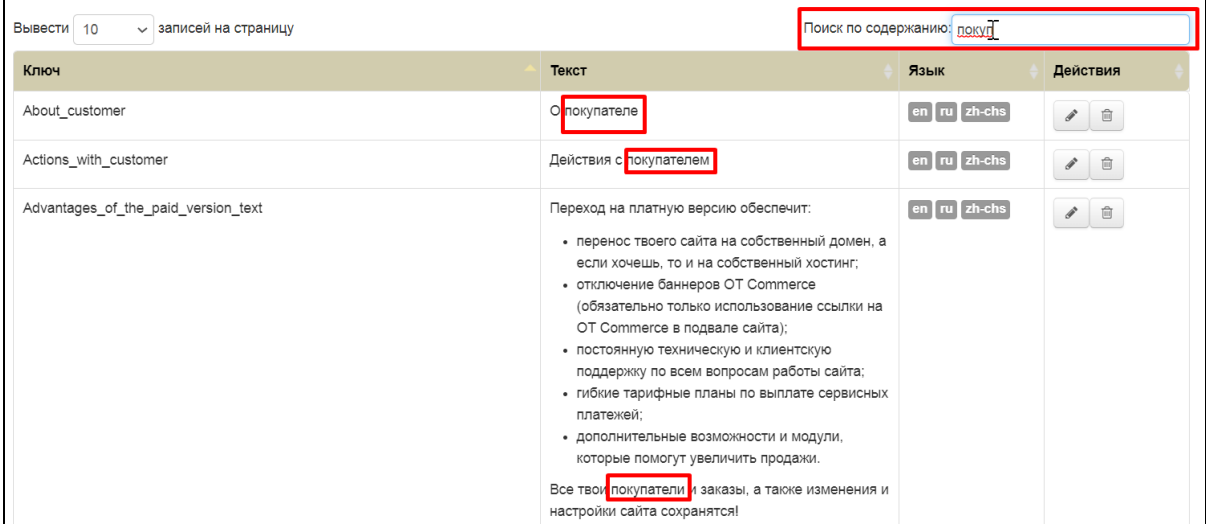